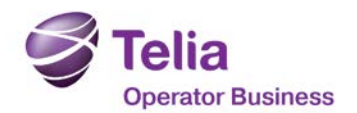

# **Apply for access to NetBusiness Web**

# **1. Authorizer of accesses**

The authorizer of accesses applies for access by mail according to second paragraph. To appoint an authorizer of accesses, download and complete the form "Authorizer of accesses for NetBusiness Web". Mail the form to your vendor at Telia Operator Business

### **2. Order accesses**

Persons appointed as Authorizers of accesses complete the form "Authorizer of accesses for NetBusiness Web". Each form may include a maximum of users. E-mail the form order-leveransteliaoperator@teliasonera.com with the subject "NetBusiness access". You can find information regarding each access level in the fourth paragraph in this form.

### **3. Receiving user id and password**

Order & Delivery Sweden will e-mail the user id and password directly to the new user. Normally the user will receive the user id and password within five (5) working days.

# **4. Information regarding access levels**

### **Basic access**

This level is the most basic level and gives access to NetBusiness Web start page.

### **Address search**

This level gives access to the tool Address search in Search and Plan. Address search gives you the possibility to retrieve the node and copper length for an address.

For each search which contains the name on the node or states the distance from the address to the node a fee will be charged.

### **Phone number search**

This level gives access to the tool Phone number search in Search and Plan. Phone number search gives you information about the copper length and which node signature a subscriber number is connected to.

For each search which contains the name on the node or states the distance from the address of the subscriber to the node a fee will be charged.

### **Sold service ID search**

This level gives access to the tool Sold service ID search in search and plan. Sold service ID search gives you information about which node the asset number (FB-number) is connected to. You also receive information about the address for the asset and length between asset and address.

Sold service ID search is used for searching on asset numbers belonging to the following products: Bitstream, Skanova Copper Access, IP Stream Enhanced and Telia Broadband. The tool can be used ordering an operator change and to inspect the address for the asset number you have received. For each search resulting in an answer containing an asset number a fee will be charged.

### **Access level 1**

This level gives you access to the tool Manage Your Products. With access level 1 you can see your company's quotes, order status and alse see the installed base.

### **Access level 2**

This level gives you access to the tool Manage Your Products. With access level 1 you can make a quote, see your order status and alse see your company's installed base.

#### **Access level 3**

This level gives you access to make a quote and order and also to see your company's installed base.

T9648-10 Rev 3.0 2015-10-14 Säte: Stockholm TeliaSonera Network Sales AB Org.nr: 556458-0040